## **EMERGENCY EMPLOYMENT** AND INCOME PRESERVATION BENEFIT

### What is it?

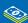

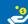

It is a financial benefit paid in monthly instalments equivalent to what the employee would receive as Unemployment Insurance for the duration of the working hours and salary reduction agreement or temporary work suspension agreement.

| Average salary ranges ••••••           | Instalment value                                                                  |
|----------------------------------------|-----------------------------------------------------------------------------------|
| Up to <b>BRL 1,599.61</b>              | The average salary is multiplied by 0.8 (80%)                                     |
| More than BRL 1,599.61 to BRL 2,666.29 | What exceeds BRL 1,599.61 is multiplied by 0.5 (50%) and added up to BRL 1,279.69 |
| Up to <b>BRL 2,666.29</b>              | The instalment value will invariably be BRL 1,813.93                              |

### **IMPORTANT:**

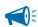

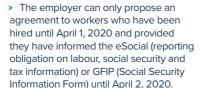

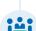

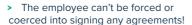

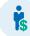

> If the employee has no interest in entering into an agreement, the employer must maintain the salary or terminate the agreement on they own initiative.

### Who CANNOT receive it?

- Those receiving social security benefits. except for accident assistance and death pension;
- Those receiving Unemployment Insurance or qualification scholarship;
- Those who hold public employment or civil service;
- Those hired after April 1, 2020, or one whose contract had not been reported to the government databases of eSocial or CNIS (GFIP) until April 2, 2020.

## Requirements

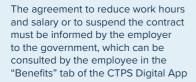

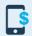

Google Play play.google.com/store/apps/ details?id=br.gov.dataprev.carteiradigital&hl=pt\_BR

App Store apps.apple.com/br/app/carteira-detrabalho-digital/id1295257499

or via internet, on the services portal www.gov.br/trabalho/pt-br/assuntos/trabalhador

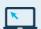

Access the "área do trabalhador" (employee's area) > "Benefício Emergencial" (Emergency Benefit) > "Meus Benefícios" (My Benefits) and "consultar" (consult).

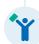

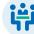

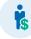

## **HOW TO REDEEM IT?**

#### **FIND YOUR BENEFIT HERE:**

bb.com.br/bem

# If the credit went to BANCO DO BRASIL bank and you:

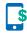

 ARE AN ACCOUNT HOLDER access the savings account variation
 73 linked to your account.

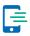

> ARE NOT AN ACCOUNT HOLDER
Download the Carteira bB app
(Wallet bB):

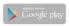

play.google.com/store/apps/details?id=br.com.bb.android.carteirabb&hl=pt\_BR

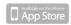

apps.apple.com/br/app/carteira-bb/ id1476328401

- > Register in the option "CRIAR CARTEIRA",
- > Then choose "RECEBER", redeeming your benefit upon confirmation of registration data.

# If the credit went to CAIXA ECONÔMICA FEDERAL bank and you:

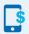

ARE AN ACCOUNT HOLDER
It will be credit in your savings account.

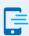

> ARE NOT AN ACCOUNT HOLDER

It will be credit in the **CAIXA** Digital Social Savings Account which will be automatically opened.

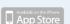

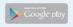

OPERATE THE ACCOUNT BY THE APP CAIXA TEM:

apps.apple.com/br/app/caixa-tem/
id1485424267

play.google.com/store/apps/
details?id=br.gov.caixa.tem&hl=pt\_
BR

# HOWEVER, IF A SOCIAL ACCOUNT IS NOT OPENED, WITHDRAWAL CAN BE CARRIED OUT WITH THE CARTÃO CIDADÃO (CITIZEN'S CARD):

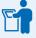

at CAIXA's selfservice terminals with a Citizen Card and password using the option "Saque Benefício Social" (Withdraw Social Benefit)

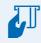

 at "lotéricas" and correspondent CAIXA Aqui, with the Citizen Card and password

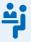

> or directly at the branches' cashier desk with Citizen Card and password or with password only even without a card

## HOW TO CLAIM THE BENEFIT?

If there is a notification preventing the issuance of the instalment or payment, the employer or employee can file an online appeal through the Ministry of Economy service portal:

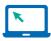

> Service Portal servicos.mte.gov.br

#### Access:

- Acessar a área do trabalhador (Employee's Area)
- > Benefício Emergencial (Emergency Benefit)
- Meus Benefícios (MyBenefits)
- > Recurso (Resource)

# "DIVERGENT DATA IN REVENUE" OR "DATA NOT FOUND IN REVENUE"

Check the website of the IRS if the data are at variance with the passport and the RNM, especially if there was a typo or inversion of the name and surname of the employee or his/her parents.

To consult, try to reprint your CPF (Individual Taxpayer Registration Number) registration slip:

servicos.receita.fazenda.gov.br/Servicos/CPF/ ImpressaoComprovante/ConsultaImpressao.asp Use this e-mail address if it is necessary to change any data, and forward a copy of the documents to the e-mail indicated after submitting the form:

https://servicos.receita.fazenda.gov.br/Servicos/ CPF/alterar/default.asp

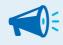

### **IMPORTANT:**

Some cases may require face-to-face service at RFB (Federal Revenue of Brazil)!

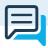

### **Reporting Channels:**

- > General Labour Complaints: denuncia.sit.trabalho.gov.br
- > Slave Labour Complaints: ipe.sit.trabalho.gov.br

- > <u>Click here</u> to learn more about the Emergency Program Maintenance of Employment and Income and the Pregnant Employee
- Click here to learn more about the Emergency Employment and Income Maintenance Program
- Clique aqui to see General Guidelines on the Work Permit and Social Security -CTPS Digital

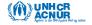

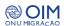

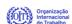

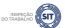

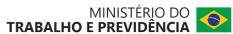